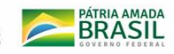

## **DESENVOLVIMENTO DE SERVIDOR WEB PARA ARMAZENAMENTO DAS INFORMAÇÕES DE UM ANALISADOR ELETRÔNICO DE ENERGIA ELÉTRICA TRIFÁSICO**

**71<sup>ª</sup> REUNIÃO** 

Jamil Roberto Dagher Neto<sup>1</sup>, Márcio Osshiro<sup>1</sup>

1 Instituto Federal de Mato Grosso do Sul – Campo Grande-MS

jamildagher@gmail.com, marcio.osshiro@ifms.edu.br

### **Resumo**

Este trabalho propõe a implementação de um servidor web para armazenamento dos dados do um analisador eletrônico trifásico de energia elétrica. O medidor foi construído com o módulo ESP32, sensores de tensão e de corrente, e possibilita a determinação de grandezas elétricas como tensão, corrente, potência ativa, reativa aparente e fator de potência, que são visualizados no próprio medidor, por meio de um painel LCD. Como forma de melhorar a apresentação dos dados foi criado um servidor Web, para: recepção dos dados lidos pelos sensores e encaminhados pelo microcontrolador ESP32 e posterior armazenamento desses dados em um banco de dados; visualização de forma de onda de tensão e corrente através de uma página web.

**Palavras-chave:** analisador eletrônico, esp32, servidor web.

### **Metodologia e desenvolvimento**

Em Dagher Neto et. al (2018), foi proposto um servidor web para armazenamento das informações de um medidor eletrônico de energia elétrica e foi encontrado como trabalhos futuros, a necessidade de melhoria no envio/recebimento dos dados lidos. Neste trabalho, o servidor web é responsável por receber dados de uma medição eletrônica trifásica e mostrar em formato de gráfico os dados coletados.

Utilizando a mesma arquitetura de projeto proposto em Dagher Neto et. al (2018), ilustrado na Figura 1, foi verificado que não seria possível encaminhar todos os dados lidos em um determinado momento em uma única chamada HTTP através do método POST utilizando o formato JSON (JSON, 2019). Isso pode ser verificado através da ferramenta web Assistant da biblioteca arduinoJSON que indica que a necessidade de 22kbytes aproximadamente para criar o objeto JSON a ser encaminhado (Figura 2). Este objeto JSON é composto por 6 vetores de tamanho 225 posições, devido a leitura trifásica. São 3 vetores para corrente e 3 vetores para a voltagem. Utilizando o arduino mega integrado com o módulo wifi ESP8266, temos o limite de memória RAM do dispositivo 8Kbytes, que é bem menor do que o necessário para o objeto JSON. Para resolver esta limitação, foi necessário quebrar o envio dos dados em várias chamadas HTTP utilizando o método POST para uma única leitura. Como as seis chamadas HTTP referiam a uma única leitura, os dados dessa leitura eram salvos em um único registro no banco de dados MariaDB. Para permitir

esta sincronização, foi feito uma identificação de qual chamada HTTP POST estava ocorrendo, se a 1<sup>a</sup>, 2<sup>a</sup>, 3<sup>a</sup>. 4<sup>a</sup> 5 <sup>a</sup> ou a 6<sup>a</sup> . Chamada.

# Arquitetura do Projeto

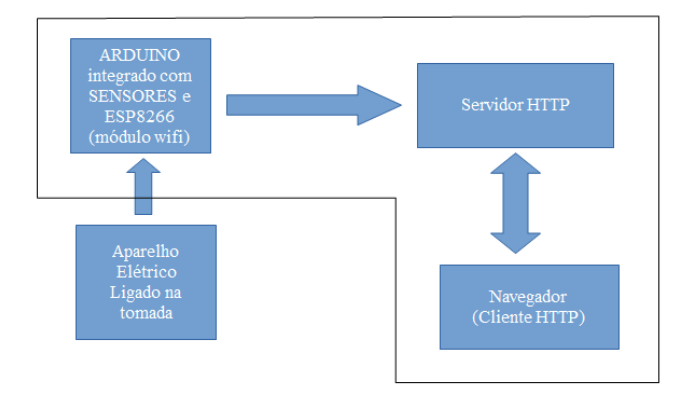

**Figura 1.** Diagrama do sistema do medidor eletrônico, com servidor Web.(autor)

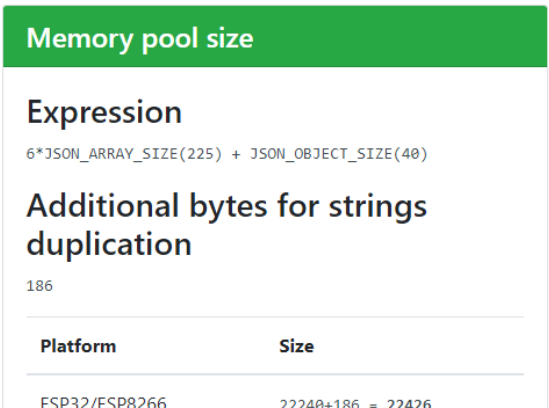

Figura 2. Espaço de memória necessária para o objeto JSON a ser encaminhado. (autor)

Nesta versão trifásica, adaptada de Dagher Neto et. al (2018), foi feito a atualização da biblioteca arduinoJSON (BLANCHON, 2019) versão 6.0, que utiliza o componente DynamicJSONDocument, o qual permite a criação de objetos maiores que 1Kbyte.

Nos testes realizados desta implementação, verificou-se que os dados lidos foram salvos com sucesso, mas o tempo de encaminhamento da leitura ficava por volta de 1 minuto.

**SEMICT IFMS 2019 Seminário de Iniciação 71ª REUNIÃO രിCNPa** INSTITUTO FEDERAL **BRASIL Científica e Tecnológica** 25 e 26 de julho de 2019

Para melhorar o desempenho desta solução, estudou-se a possibilidade de utilizar WebSocket para o encaminhamento dos dados, ao invés do protocolo HTTP. Esta opção não foi desenvolvida, pois a estrutura de recebimento de dados do microcontrolador e encaminhamento dos dados para posterior exibição mostrou-se flexível, podendo ser reutilizada para outros domínios, conforme ilustrado na figura 3.

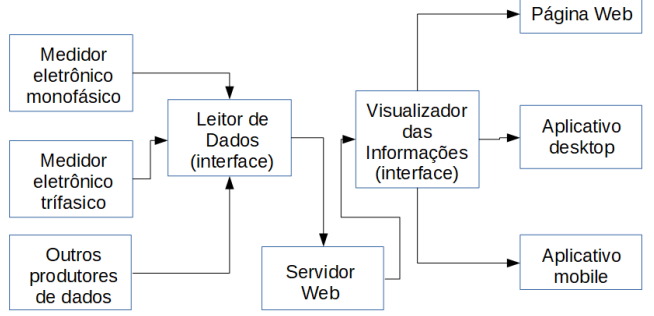

Figura 3. Interação com o servidor Web (autor)

O servidor Web pode receber dados vindo de vários medidores, bastando seguir o padrão de dados JSON. Esses dados serão armazenados no banco de dados que podem ser consultados por diferentes aplicativos (web, desktop, mobile).

Para resolver o problema de lentidão no envio, foi trocado o módulo WIFI ESP8266, juntamente com o Arduino Mega, pelo módulo ESP32. O módulo ESP32 é um dispositivo que tem várias portas de entrada e saída, possibilitando a integração com os dispositivos de leitura (sensores) sem a necessidade do arduino mega. Outra vantagem, é a capacidade de memória RAM, 520KBytes, ao contrário do arduíno mega, que tem 8Kbytes.

Com o módulo ESP32, foi feito os testes iniciais, e verificou-se que ele conseguia gerenciar o objeto JSON necessário ao encaminhamento para o servidor Web, não sendo necessário encaminhá-lo em várias etapas HTTP Post. Para o encaminhamento dos dados, a biblioteca WifiEsp (Portaluri, 2018), que permitia o arduino mega encaminhar os dados através do módulo esp8266, foi substituida pelas bibliotecas Wifi e HttpClient da Espressif System (ESPRESSIF, 2019). Os tempos de encaminhamento de cada leitura realizada foi de menos de 2 segundos.

Após a implementação do recebimento dos dados lidos, foi construído a página de visualização das informações. A página Web foi construída utilizando as tecnologias HTML e CSS (FREEMAN, 2008); e Javascript (MORRISSON, 2008).

Para fazer a chamada assíncrona ao servidor web, foi utilizado a tecnologia AJAX através da biblioteca javascript Jquery (JQUERY, 2019). A visualização dos dados retornados através da chamada AJAX foi feito através de gráficos construídos com a biblioteca javascript Google Chart (GOOGLE, 2019).

### **Resultados e Considerações Finais**

A principal proposta do sistema é a de possibilitar o armazenamento e análise das medidas através de uma interface web. Para isso, foi desenvolvido uma interface com a possibilidade de analisar os dados lidos através de um gráfico e cards coloridos que facilitam a percepção dos valores.

A página inicial conta com os últimos dados recebidos pelo medidor eletrônico, apresentando as linhas de onda de corrente e tensão das 3 fases do equipamento trifásico mensurado, conforme a figura 4:

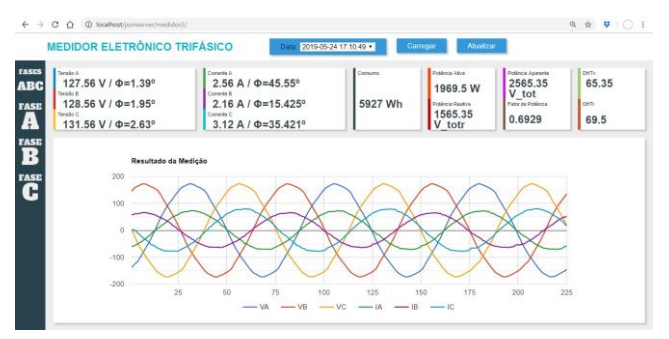

Figura 4. Página inicial da interface Web (autor)

Todas as medições anteriores podem ser consultadas através desta página conforme ilustrado na Figura 5.

| <b>MEDIDOR ELETRÔNICO TRIFÁSICO</b>                                                                                                | Data:                                  | 2019-05-24 17:10:49 $\blacktriangledown$<br>2019-05-24 17:10:49<br>2019-05-24 17:08:10                                                                                                    |
|----------------------------------------------------------------------------------------------------|----------------------------------------|----------------------------------------------------------------------------------------------------|
| Tonsão A<br>127.56 V / $\Phi$ =1.39°<br>BC<br>Tensão B<br>128.56 V / $\Phi$ =1.95°<br>Tensão C<br>131.56 V / $\Phi = 2.63^{\circ}$ | Corrente A<br>Corrente B<br>Corrente C | 2019-05-24 16:59:09<br>2.56 А / Ф=45.55° 2019-05-24 16:58:53<br>2019-05-24 16:58:39<br>2.16 A / Ф=15.425 2019-05-12 17:24:52<br>7 W<br>2019-05-12 17:19:46<br>2019-05-12 17:19:30<br>3.12 A / Ф=35.4212019-05-12 17:19:14 |
| Resultado da Medicão<br>Eigure 5 Conculte es modiaões enteriores (euter)                                                           |                                        | 2019-05-12 17:18:59<br>2019-05-12 17:18:43<br>2019-05-12 17:18:27<br>2019-05-12 17:18:11<br>2010/05/12 17:17:55                                                                                                    |

Figura 5. Consulta as medições anteriores (autor)

Outra funcionalidade alcançada no sistema é a possibilidade de observar separadamente os dados de cada fase, utilizando o menu da esquerda conforme mostra a figura 6:

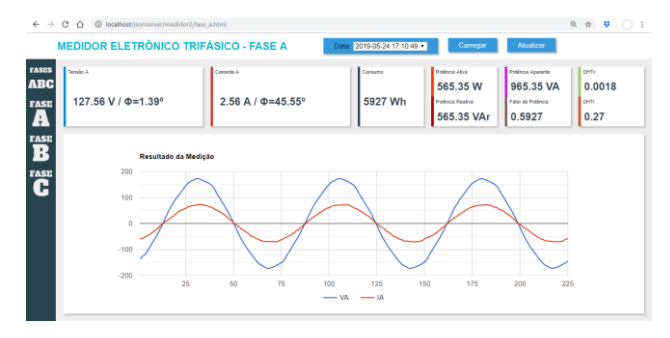

Figura 6. Visualização dos dados da fase A (autor)

Além do servidor web para compor o analisador eletrônico de energia elétrica trifásico, verificou-se que esta estrutura de servidor web pode ser utilizada para outros domínios, onde as entradas são os dados no formato JSON e a saída são dados JSON que devem ser consumidos por aplicações diversas, seja web, desktop ou mobile.

**NEW INSTITUTO FEDERAL** 

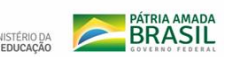

Neste trabalho, foi conseguido uma melhoria no desempenho ao encaminhar os dados lidos dos sensores. Essa melhoria pode ter ocorrida pela troca da biblioteca que permite o encaminhamento dos dados através do protocolo HTTP, mas merecem mais investigação e análise dos fatos.

**71<sup>\*</sup> REUNIÃO** 

**QCNPq** 

**AICT IFMS 2019** 

**Seminário de Iniciação** 

**Científica e Tecnológica** 25 e 26 de julho de 2019

### **Agradecimentos**

Agradecemos ao IFMS.

### **Referências**

BLANCHON. Benoit. Arduino JSON. Disponível em: [<https://arduinojson.org/>](https://arduinojson.org/). Acesso em: 01/04/2019.

DAGHER NETO, J.R.; OSSHIRO, M. Desenvolvimento de um servidor web para armazenamento das informações de um medidor eletrônico de energia elétrica. SEMICT IFMS, 2018.

ESPRESSIF. Espressif System. Disponível em: [<https://www.espressif.com/>](https://www.espressif.com/). Acesso em 01/04/2019.

FREEEMAN, E.; FREEMAN, E. Use a Cabeça – HTML com CSS e XHTML. 2. Ed. Alta Books, 2008.

GOOGLE. Google Charts. Disponível em: <https://developers.google.com/chart/>. Acesso em: 01/04/2019.

JQUERY. Jquery Ajax. Disponível em: <http://api.jquery.com/jquery.ajax/>. Acesso em: 01/04/2019.

JSON. Introducing Json. Disponível em: <https://json.org/>. Acesso em: 01/04/2019.

MARIADB. MariaDB Foundatio.n. Disponível em: [<https://mariadb.org/>](https://mariadb.org/). Acesso em: 01/04/2019.

MORRISSON, M. Use a Cabeça! Javascript. São Paulo: Novatec, 2008.

PORTALURI, Bruno. Arduino WiFi library for ESP8266 modules. Disponível em: [<https://github.com/bportaluri/WiFiEsp>](https://github.com/bportaluri/WiFiEsp). Acesso em: 01/04/2019.